# Microservices Security Pattern Chris Nesbitt-Smith LearnK8s | Appvia

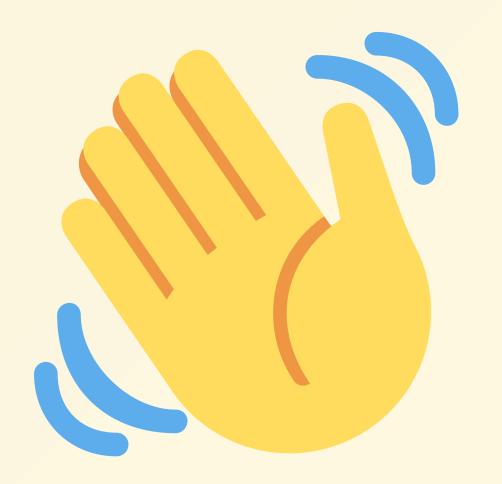

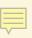

# **Chris Nesbitt-Smith**

- Learnk8s Instructor
- Appvia Digital Transformation Consultant
- Home Office (uk gov) -Consultant
- Opensource:
  - OpenZWave
  - Z-Wave JS
  - Many small projects

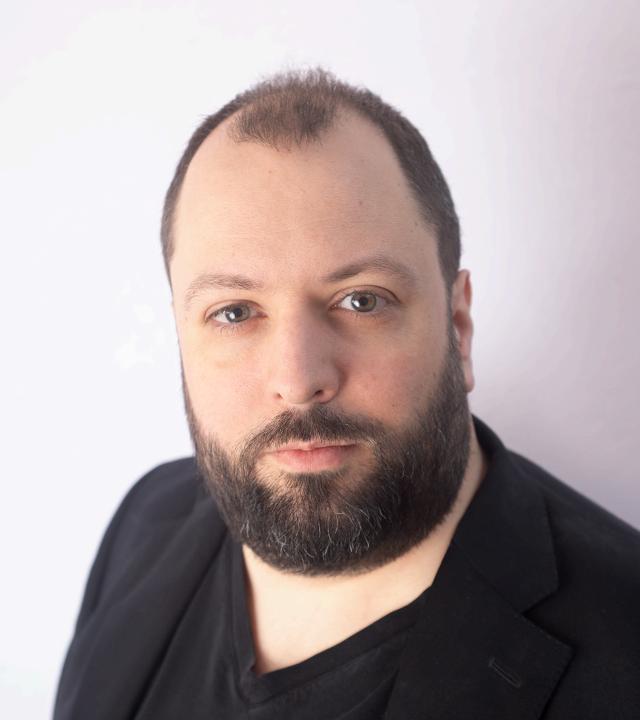

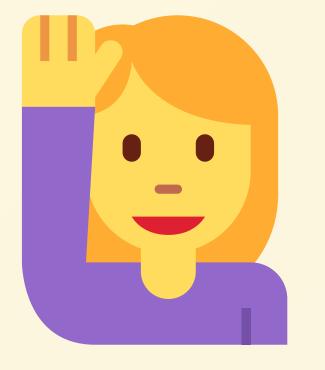

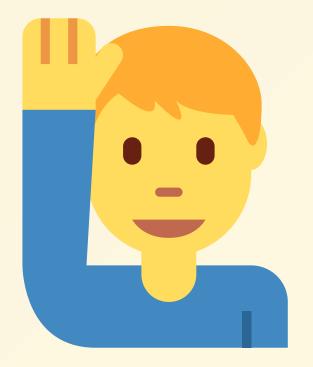

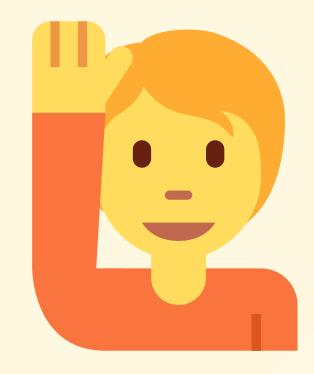

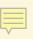

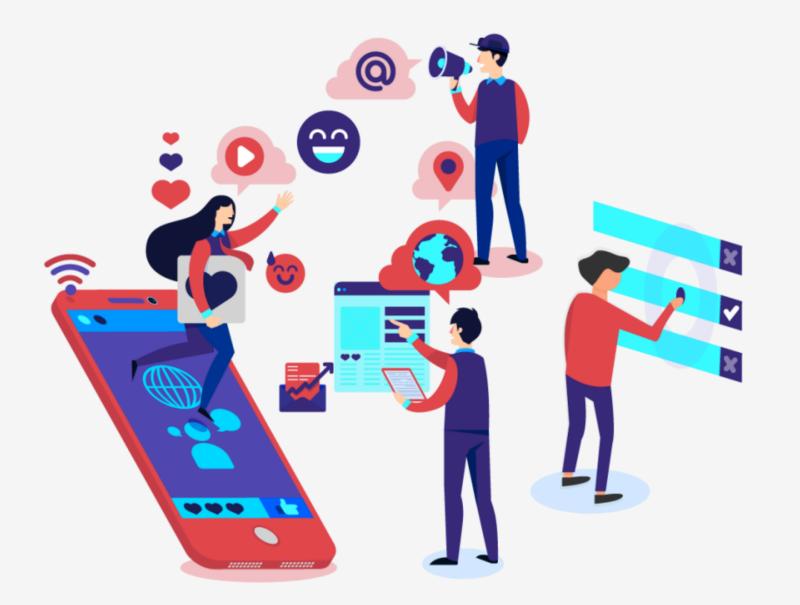

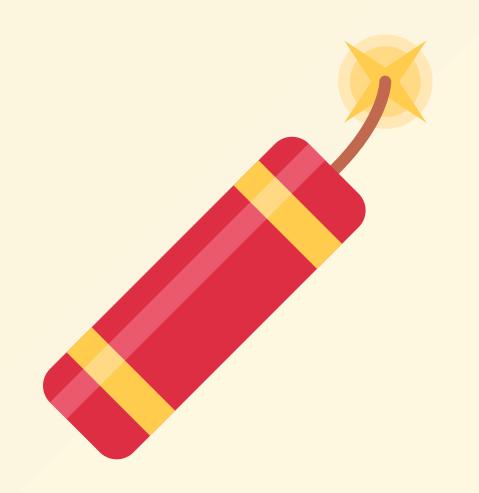

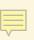

# sql-injection-k8s.herokuapp.com

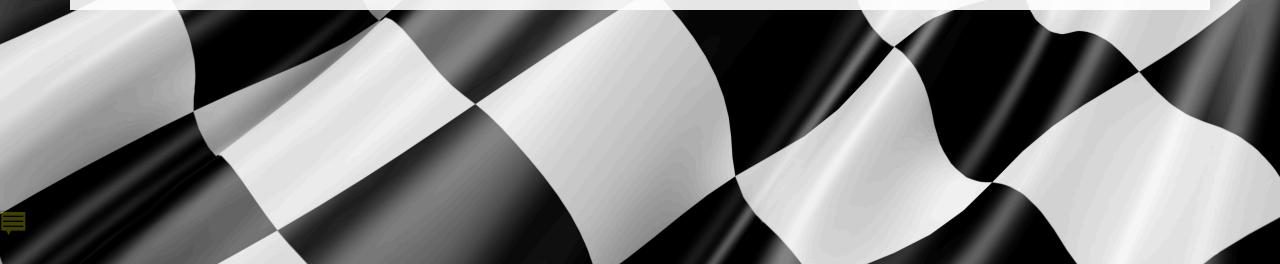

#### 2017

A01:2017-Injection A02:2017-Broken Authentication A03:2017-Sensitive Data Exposure A04:2017-XML External Entities (XXE) A05:2017-Broken Access Control A06:2017-Security Misconfiguration A07:2017-Cross-Site Scripting (XSS) A08:2017-Insecure Deserialization A09:2017-Using Components with Known Vulnerabilities A10:2017-Insufficient Logging & Monitoring

#### 2021 A01:2021-Broken Access Control A02:2021-Cryptographic Failures A03:2021-Injection (New) A04:2021-Insecure Design A05:2021-Security Misconfiguration A06:2021-Vulnerable and Outdated Components A07:2021-Identification and Authentication Failures (New) A08:2021-Software and Data Integrity Failures A09:2021-Security Logging and Monitoring Failures\* (New) A10:2021-Server-Side Request Forgery (SSRF)\* \* From the Survey

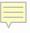

92.105.22.161 - - [14/Feb/2022:03:48:55 +0000] "POST /HNAP1/ HTTP/1.1" 404 134 "-" "Mozila/5.0"

7.53.212.184 - - [14/Feb/2022:04:11:57 +0000] "GET /.env HTTP/1.1" 404 162 "-" "Mozilla/5.0 (Windows NT 10.0; Win64; x64; rv:58.0) Gecko/20100101 Firefox/58.0"

92.105.22.161 - - [14/Feb/2022:04:16:54 +0000] "GET /.env HTTP/1.1" 404 197 "-" "Mozilla/5.0 (X11; Linux x86\_64) AppleWebKit/537.36 (KHTML, like Gecko) Chrome/81.0.40

24.99.105.22.161 - - [14/Feb/2022:04:16:55 +0000] "POST / HTTP/1.1" 405 568 "-" "Mozilla/5.0 (X11; Linux x86\_64) AppleWebKit/537.36 (KHTML, like Gecko) Chrome/81.0.4044.129 Safari/537.36"

7.51.240.114 - - [14/Feb/2022:04:18:57 +0000] "GET /dispatch.asp HTTP/1.1" 404 134 "-" "Mozilla/5.0 (iPad; CPU OS 7\_1\_2 like Mac OS X; en-US) AppleWebKit/531.5.2 (KHTML, like Gecko) Version/4.0.5 Mobile/8B116 Safari/6531.5.2"

215.74.51.24 - - [14/Feb/2022:04:42:23 +0000] "HEAD / HTTP/1.0" 200 0 "-" "-"

193.246.247.130 - - [14/Feb/2022:07:38:40 +0000] "GET /icons/ubuntu-logo.png HTTP/1.1" 404 197 "http://79.155.234.179/" "Mozilla/5.0 (Windows NT 10.0; Win64; x64) AppleWebKit/537.36 (KHTML, like Gecko) Chrome/98.0.4758.87 Safari/537.36"

193.246.247.130 - - [14/Feb/2022:07:38:42 +0000] "GET /favicon.ico HTTP/1.1" 404 197 "http://79.155.234.179/" "Mozilla/5.0 (Windows NT 10.0; Win64; x64) AppleWebKit/537.36 (KHTML, like Gecko) Chrome/98.0.4758.87 Safari/537.36"

193.246.247.130 - - [14/Feb/2022:07:44:02 +0000] "GET / HTTP/1.1" 304 0 "-" "Mozilla/5.0 (Windows NT 10.0; Win64; x64) AppleWebKit/537.36 (KHTML, like Gecko) Chrome/98.0.4758.87 Safari/537.36"

193.246.247.130 - - [14/Feb/2022:07:44:02 +0000] "GET /icons/ubuntu-logo.png HTTP/1.1" 404 197 "http://79.155.234.179/" "Mozilla/5.0 (Windows NT 10.0; Win64; x64) AppleWebKit/537.36 (KHTML, like Gecko) Chrome/98.0.4758.87 Safari/537.36" SOL SOL SOL

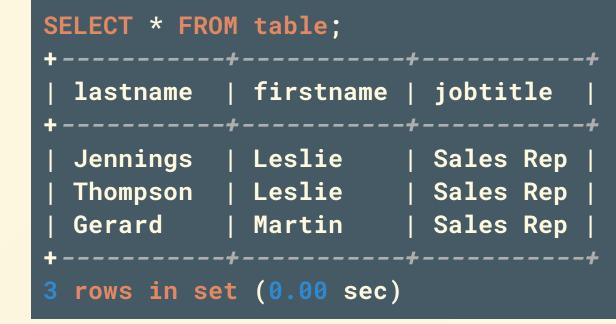

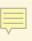

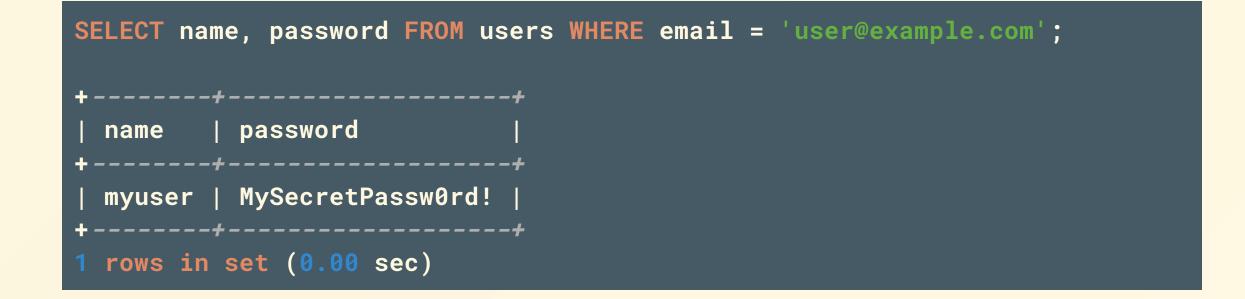

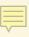

# INSERT INTO users (name, password, email) VALUES('anotheruser', 'letmein', 'user2@example.com');

#### 1 row(s) affected

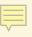

# **Real world**

- Tesla (2014)
- Cisco Prime License Manager (2018)
- Fortnite (2019)

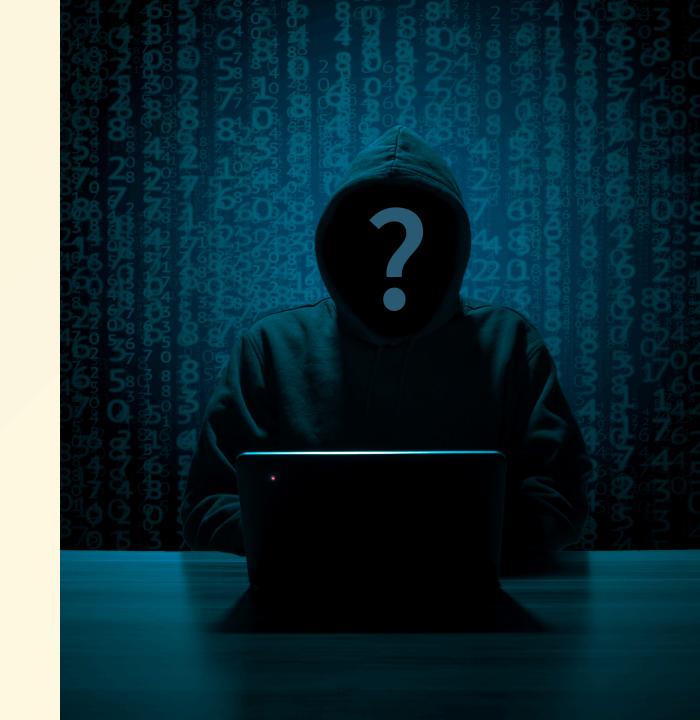

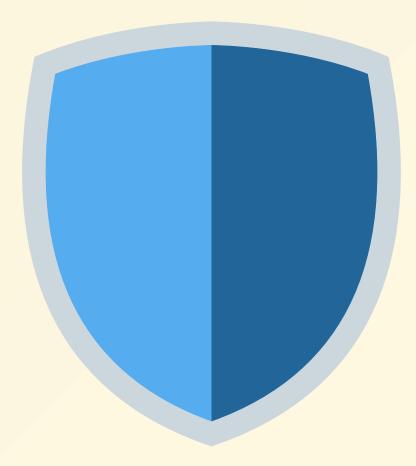

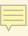

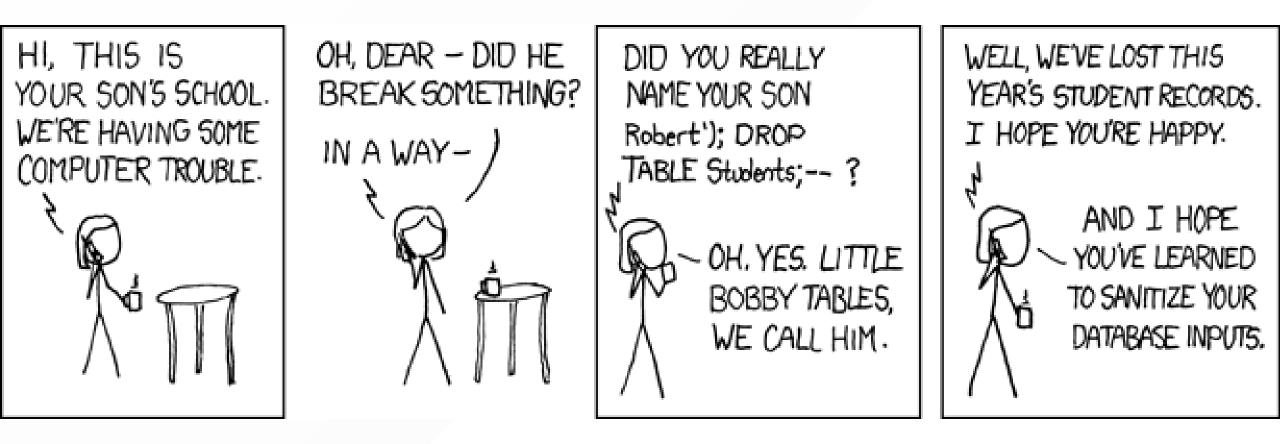

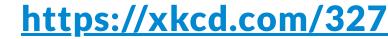

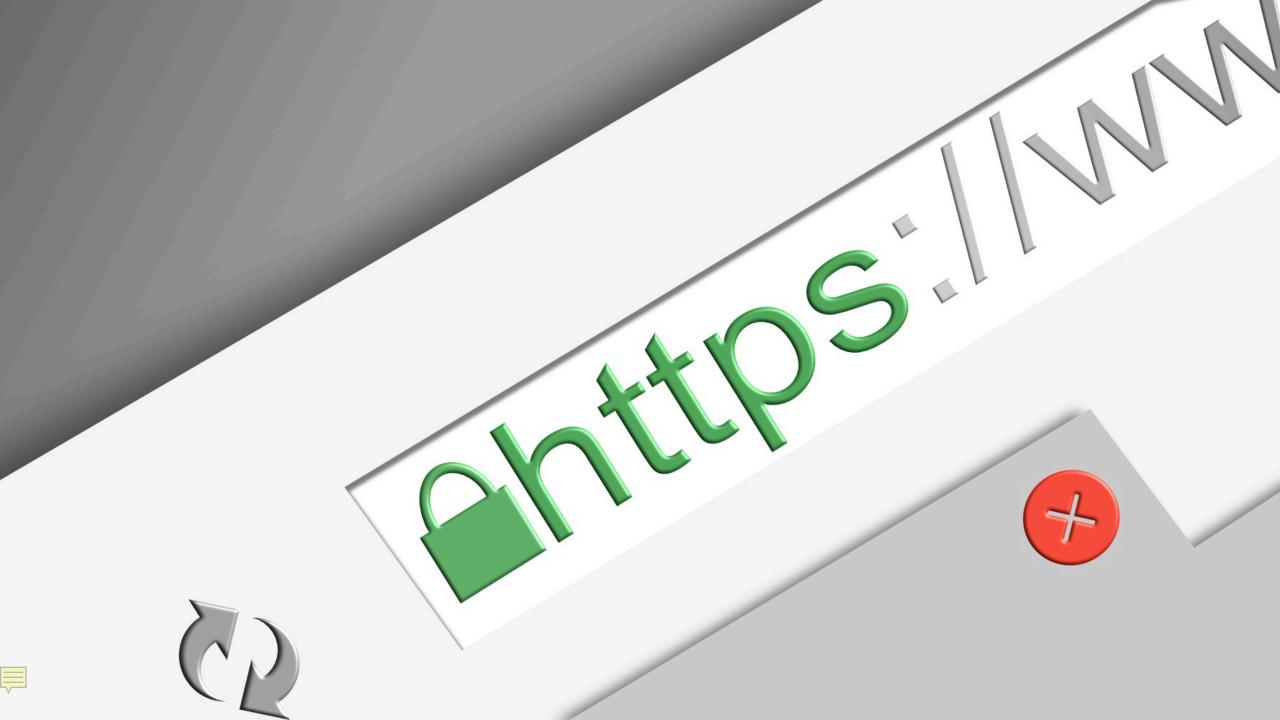

• GET • PUT • POST PATCH • DELETE • ETC

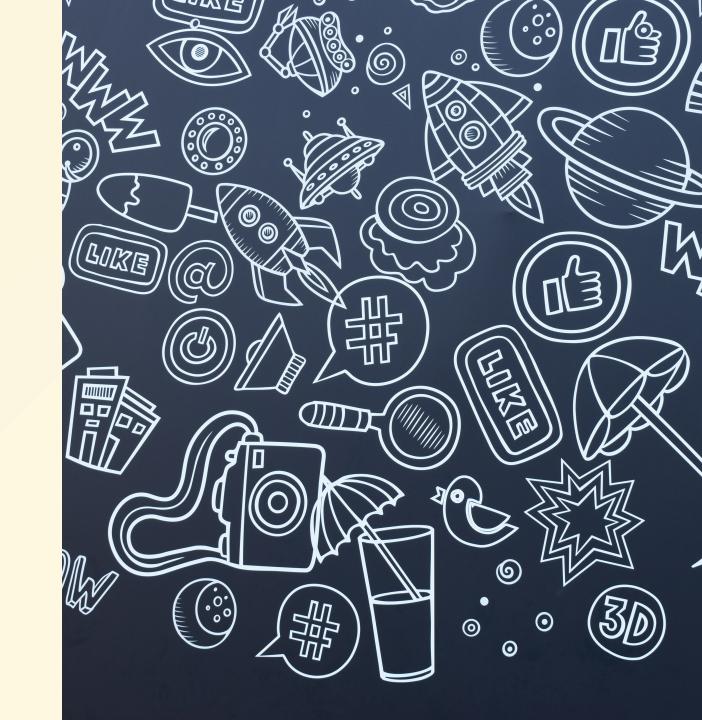

POST /echo/post/json?query=hi HTTP/1.1
Host: example.com
Content-Type: application/x-www-form-urlencoded
Content-Length: 3

a=b

POST /echo/post/json?query=hi HTTP/1.1
a=b

#### \$result = \$con->query("SELECT \* FROM products WHERE id = \"{\$id}\"");

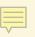

#### \$result = \$con->query("SELECT \* FROM products WHERE id = \"{\$\_GET['id']}\"");

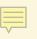

http://mydomain.com/products?id=unchecked things

SELECT \* FROM products WHERE id = "unchecked bad things";

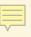

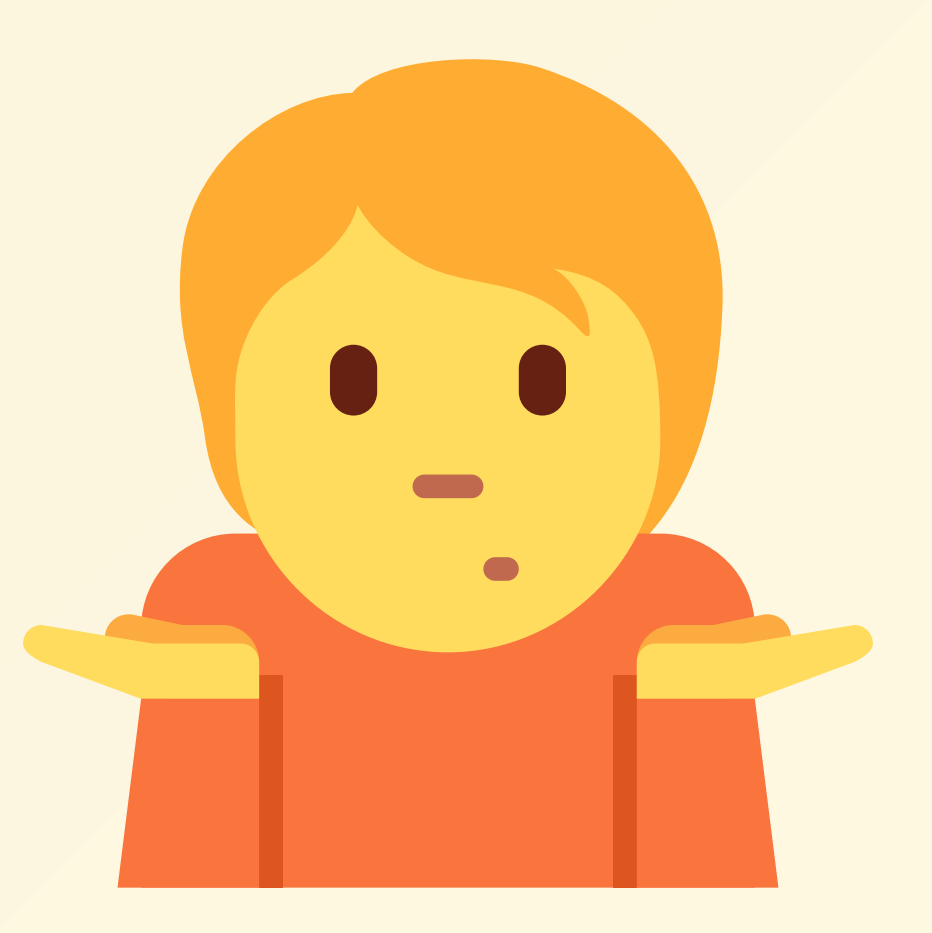

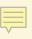

http://mydomain.com/products?id=1" OR id="2"

SELECT \* FROM products WHERE id = "1" OR id = "2";

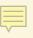

## **Truncate a table**

-- http://mydomain.com/products?id=1"; TRUNCATE TABLE products; -- //
SELECT \* FROM products WHERE id = "1"; TRUNCATE TABLE products; --//";

# **Delete a row**

-- http://mydomain.com/products?id=1"; DELETE FROM products WHERE id="1"; -- //
SELECT \* FROM products WHERE id = "1"; DELETE FROM products WHERE id="1"; --//";

### **Insert a row**

-- http://mydomain.com/products?id=1"; INSERT INTO payments(orderid, success) VALUES("123", "yes"); -- // SELECT \* FROM products WHERE id = "1"; INSERT INTO payments(orderid, success) VALUES("123", "yes"); --//";

# Encrypt

**UPDATE** customers **SET** email = AES\_ENCRYPT(email, PRIVATEKEY);

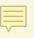

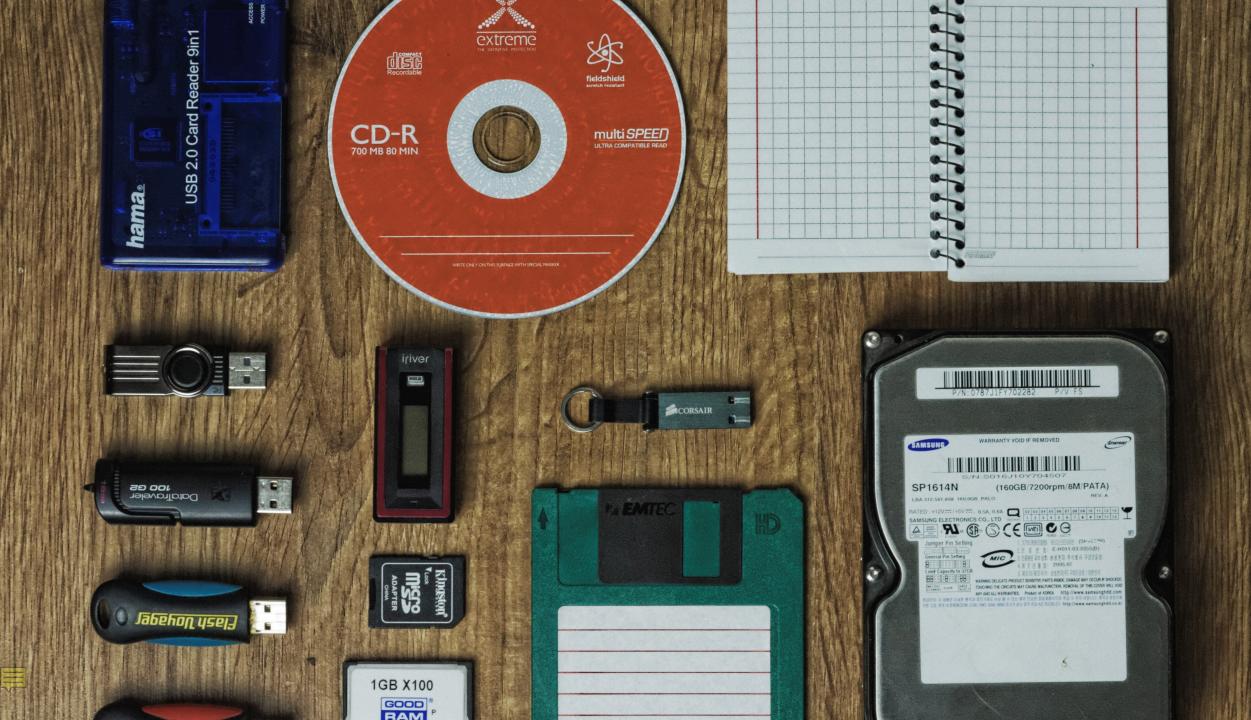

Fatal error: Uncaught mysqli\_sql\_exception: XPATH syntax error: (::pas5w0rd' in /var/www/html/product.php:23 Stack trace: #0 /var/www/html/product.php(23): mysqli->multi\_query('SELECT \* FROM p...') #1 {main} thrown in /var/www/html/product.php on line 23

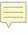

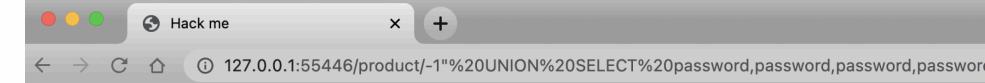

« Return to the homepage

# pas5w0rd

Product ID pas5w0rd

Price \$pas5w0rd

Description

pas5w0rd

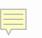

#### SELECT '\* \* \* \* root rm -rf /' INTO outfile /etc/cron.d/bad

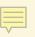

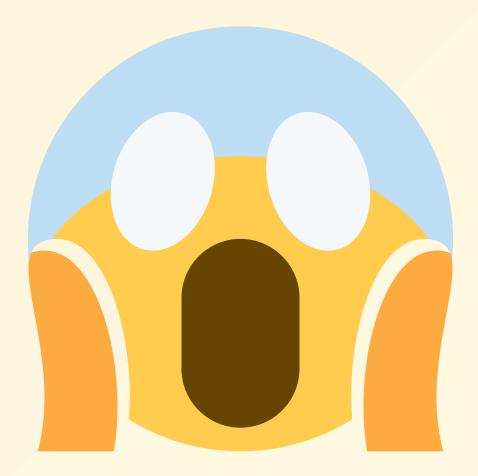

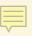

\$result = \$mysqli->query(sprintf("SELECT \* FROM products WHERE id ='%s'",
\$mysqli->real\_escape\_string(\$\_GET['id']));

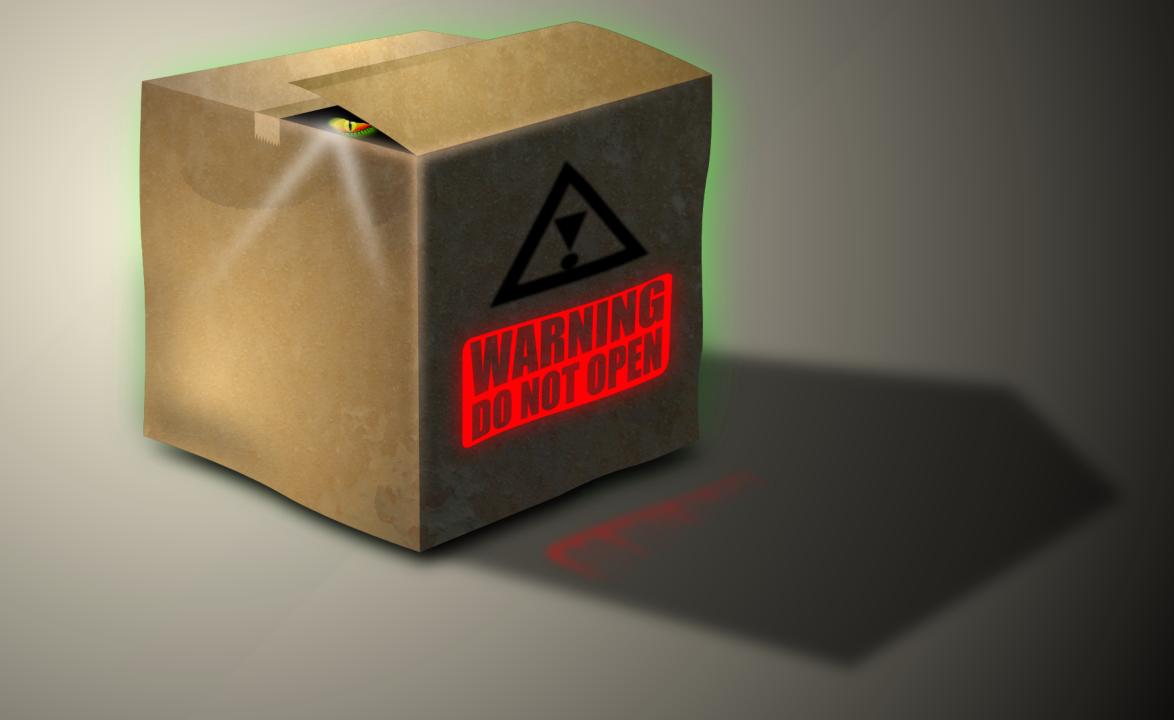

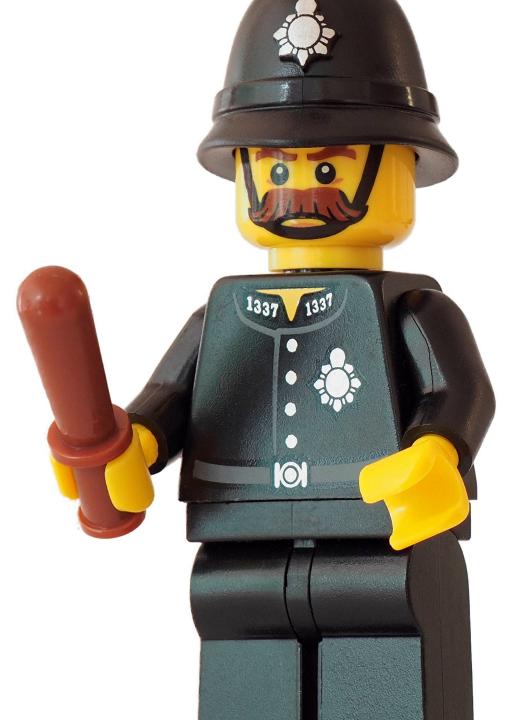

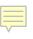

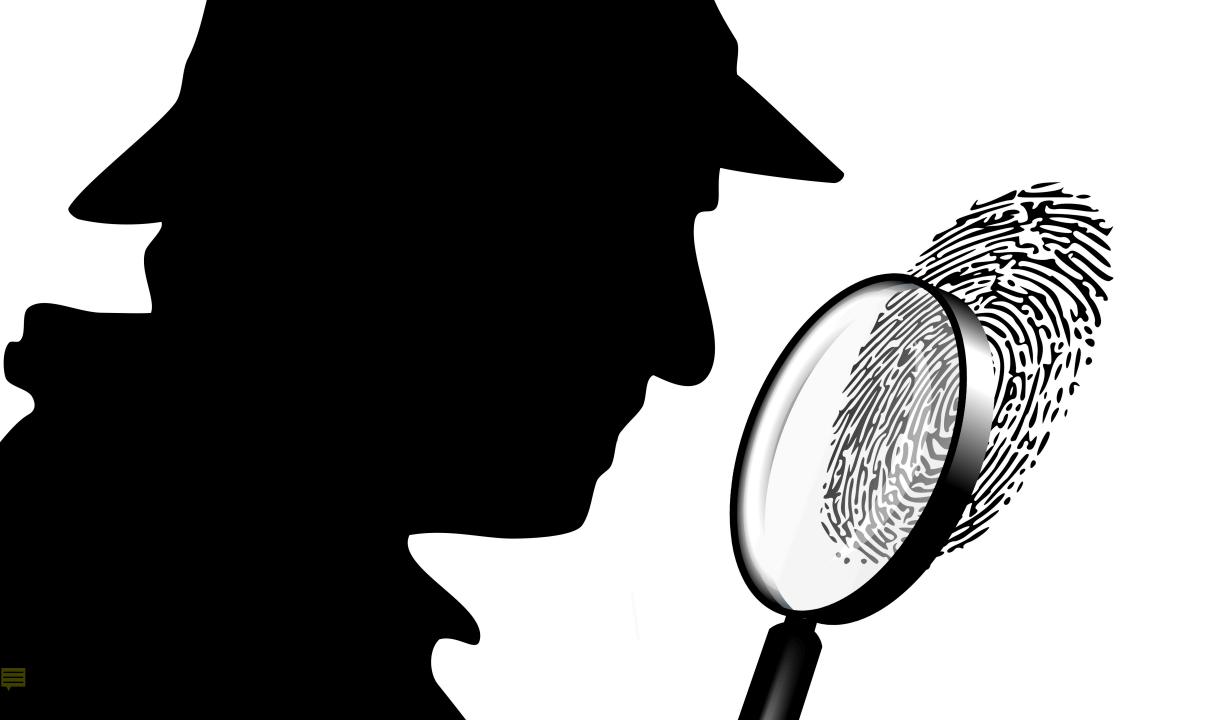

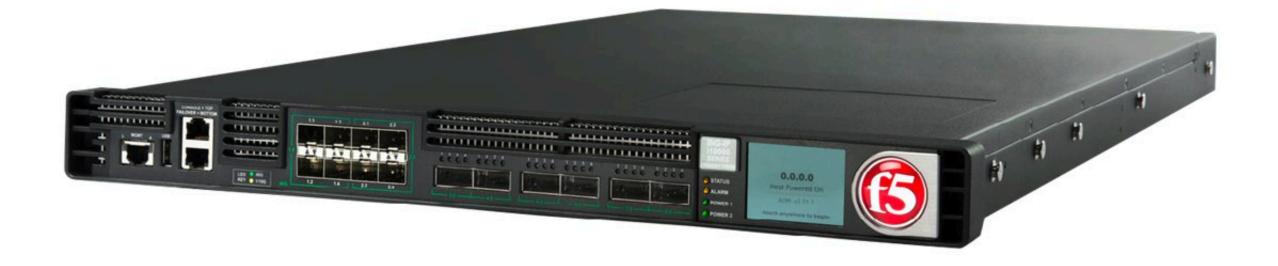

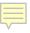

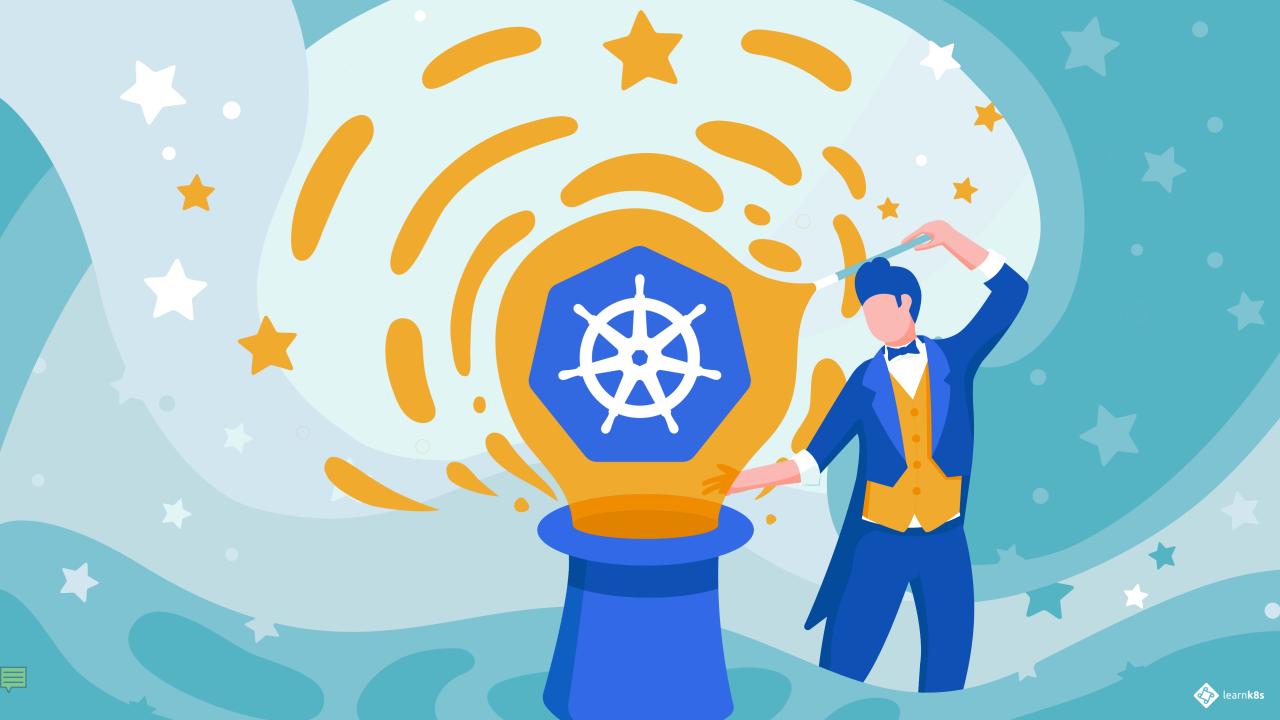

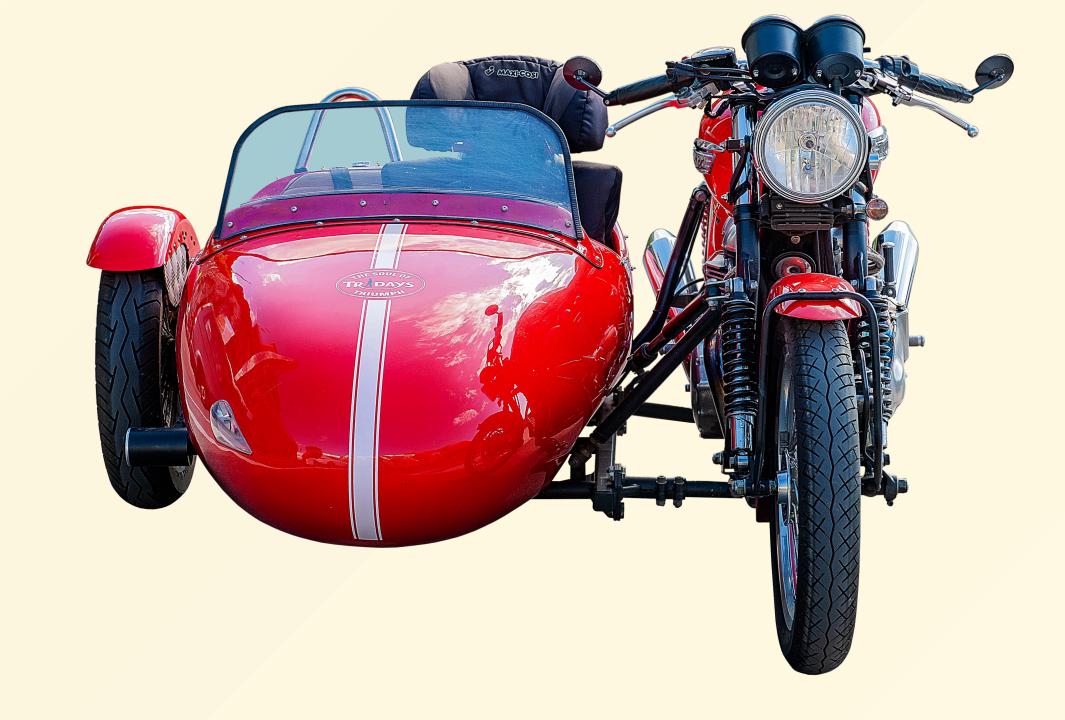

Ę

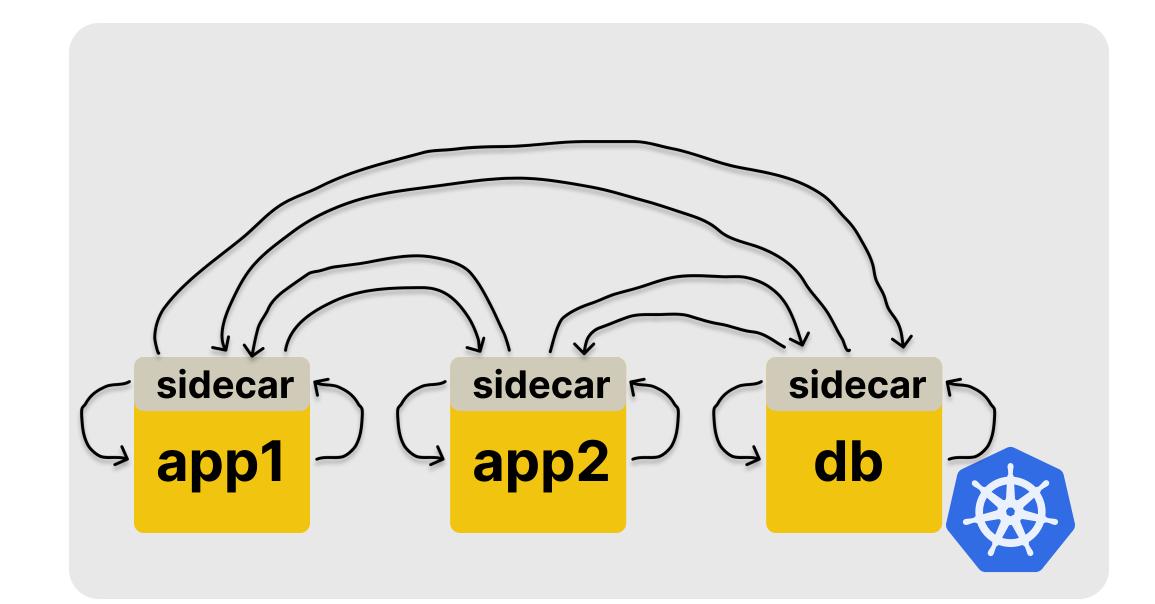

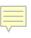

```
apiVersion: v1
kind: Pod
metadata:
   name: myapp
spec:
   containers:
        - name: myapp
        image: myapp:v1.0.0
        ports:
        - containerPort: 80
```

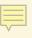

#### apiVersion: v1

kind: Pod

#### metadata:

name: myapp

#### spec:

containers:

- name: myapp image: myapp:v1.0.0
- name: nginx # <-- sidecar image: nginx:1.14.2

ports:

- containerPort: 8080
  volumeMounts:
  - mountPath: /etc/nginx
    - name: nginx-config

volumes:

- name: nginx-config
  - configMap:
    - name: myapp

```
apiVersion: v1
kind: ConfigMap
metadata:
  name: sidecar
data:
  nginx.conf: |-
    events {}
    http {
        listen 8080 default_server;
        listen [::]:8080 default_server;
        location ~* "(\'|\")(.*)(drop|insert|md5|select|union)" {
            deny all;
        location / {
            proxy_pass http://localhost:80/;
```

# kubectl apply

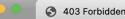

## 403 Forbidden

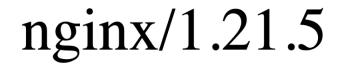

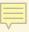

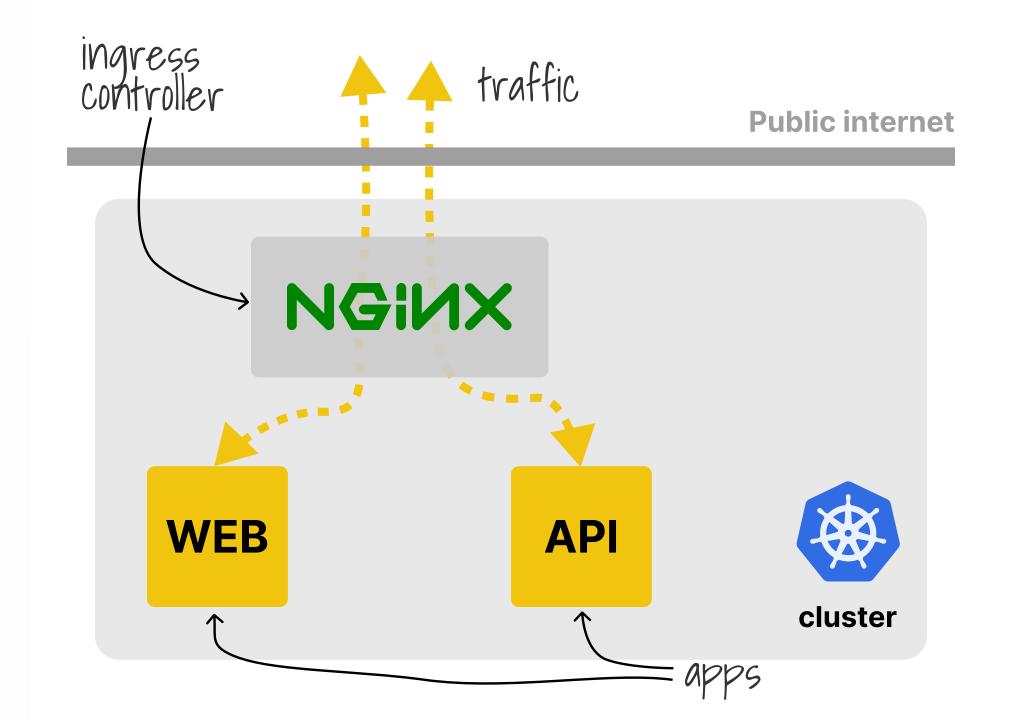

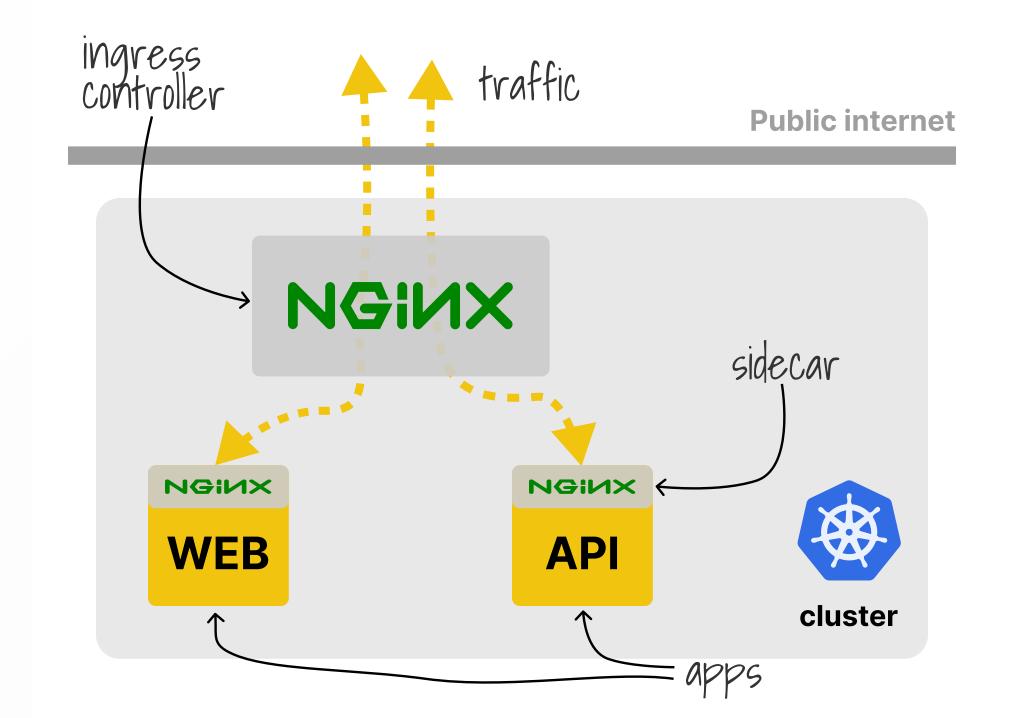

```
apiVersion: v1
kind: Pod
metadata:
   name: myapp
spec:
   containers:
        - name: myapp
        image: myapp:v1.0.0
        ports:
        - containerPort: 80
```

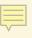

```
apiVersion: networking.k8s.io/v1
kind: Ingress
metadata:
  name: myapp
spec:
  ingressClassName: nginx
  rules:
    - host: <u>"example.com"</u>
      http:
        paths:
          - backend:
               service:
                 name: myapp
                 port:
                   number: 80
            path: /
            pathType: Prefix
```

```
apiVersion: networking.k8s.io/v1
kind: Ingress
metadata:
  name: myapp
  annotations:
    nginx.org/server-snippets:
spec:
  ingressClassName: nginx
  rules:
    - host: "example.com"
      http:
        paths:
            backend:
              service:
                name: myapp
                port:
                  number: 80
            path: /
            pathType: Prefix
```

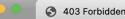

## 403 Forbidden

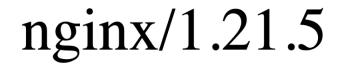

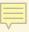

### Live demo

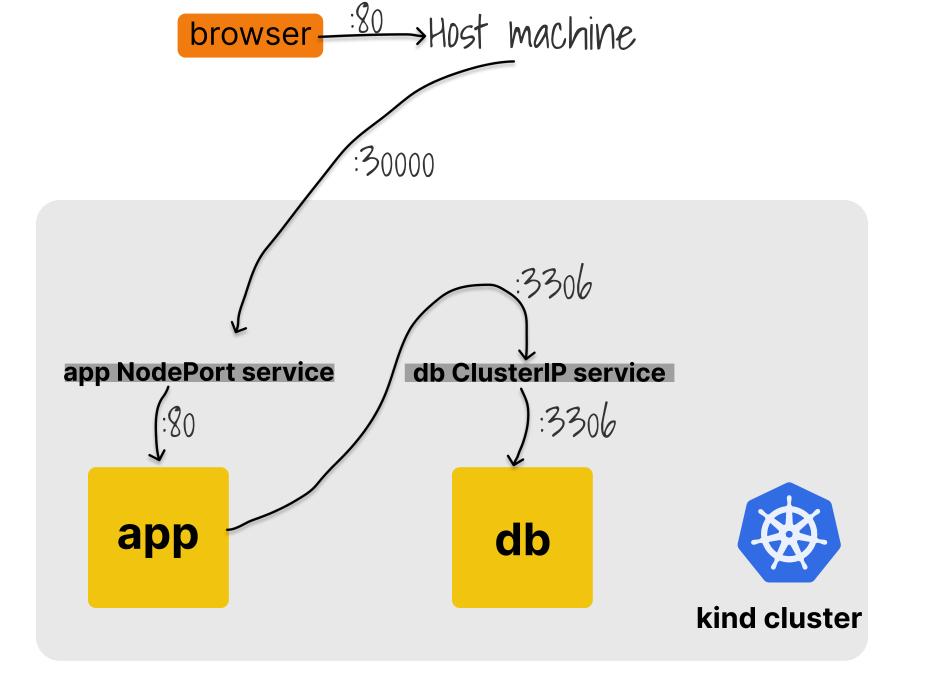

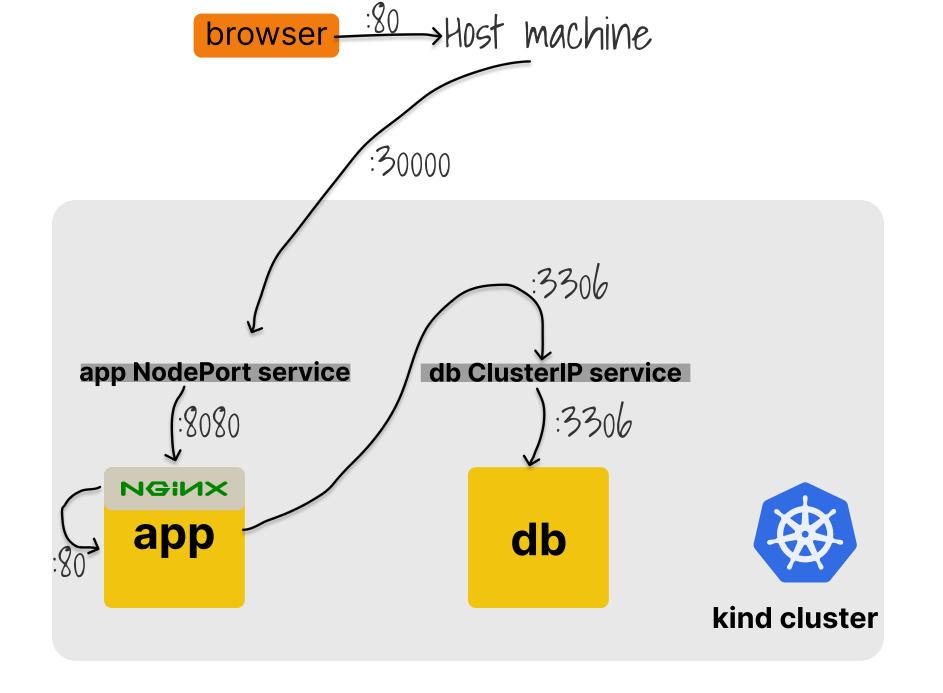

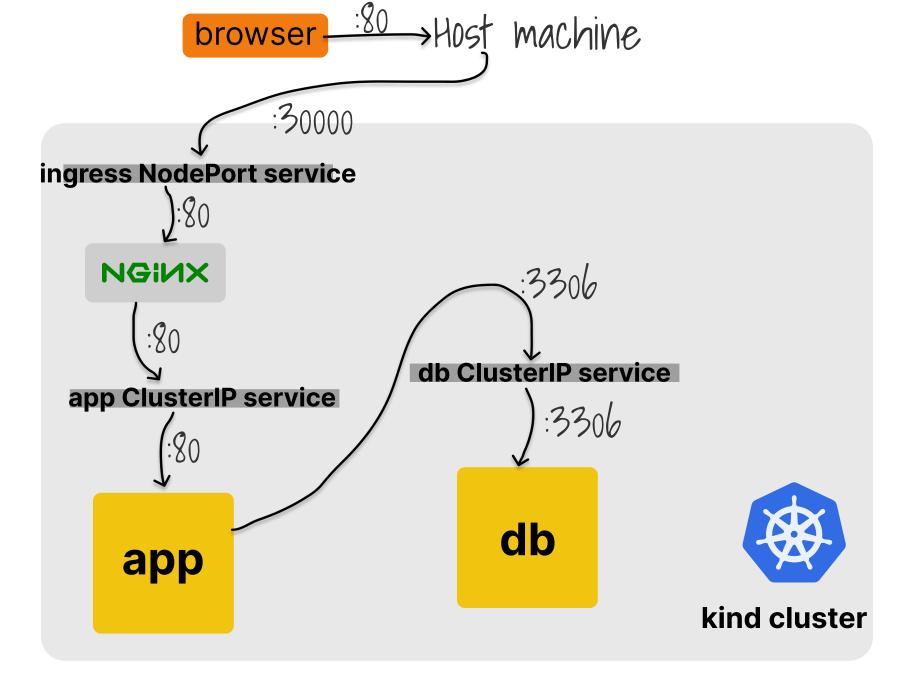

### J Thanks J

- cns.me
- github.com/chrisns
- nginx.com/blog
- learnk8s.io/kubernetesresources

### **Chris Nesbitt-Smith**

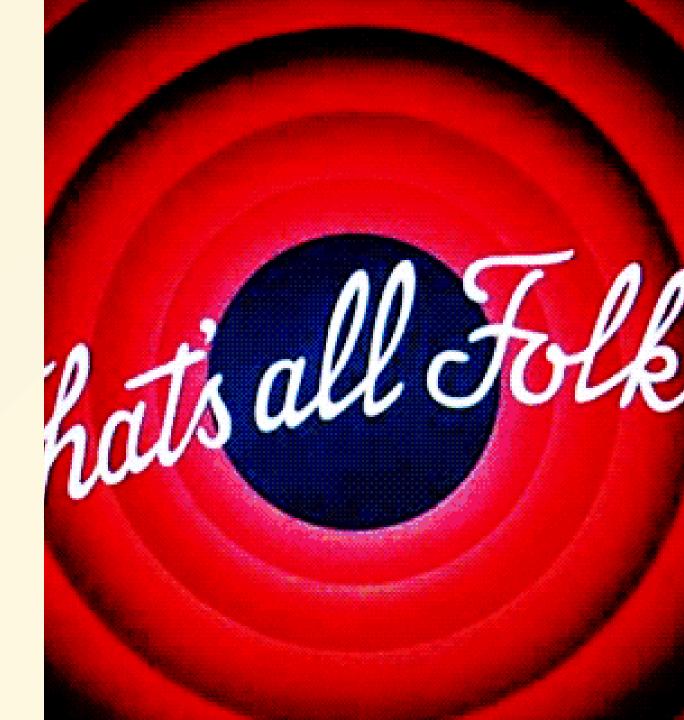